Software Release Notes

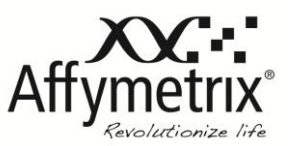

## GeneAtlas™ Instrument Control Software 1.0.5 Update

Affymetrix® GeneAtlas™ Instrument Control (GAIC) Software version 1.0.5 Update has been released to address the issues listed below. GAIC 1.0.5 is a software update and requires GAIC 1.0.2, 1.0.3 or 1.0.4 to be installed prior to applying the 1.0.5 update.

## **Issues addressed in GAIC 1.0.5:**

- The auto focus algorithm has been modified to improve the fiducial recognition area reducing auto focus errors.
- In the event that the Audit Service does not start the software previously produced an error and shut down. In this case the software now informs the user that the Audit Service has not started yet and allows the user to restart the audit service again.
- The image viewer now displays the DAT image properly when switching between the whole image back to subgrids
- The software now displays a pop-up message during startup that the Imaging Station and Fluidics Station needs to be powered on if it fails to connect to the station.
- In the Utility Action window, both the Edit Files screen and Audit files screen can be opened at the same time.
- Corrected an issue that resulted in a software crash if the c:\GeneAtlas folder is deleted while the software is running.
- In the GAIC Image Viewer, if a CEL file exists for the DAT file being viewed, the "Show CEL intensity" icon is now enabled.
- If the user clicks the fluidics pause/resume function during the fluidics process, the strip is now placed into (WASH B tray) instead of the imaging tray.
- Whenever there is an error message during the startup initialization, it will require the user to acknowledge the error message to retry or ignore.
- The software has been updated with more informative user messages.
- **Update of the fluidics control arm movement to ensure processing robustness.**

## **The following are known issues in GeneAtlas Software:**

- 1. When attempting to add a strip in the hybridization or fluidics tab on a system without the appropriate library files, the following message is displayed: "Cannot find the media file, click "Yes" to download library file from the Affymetrix website (NetAffx)." Click "Yes". Connect to NetAffx with your username and password and then download the library files needed. To begin processing the array strip, close the "Add Strip" dialog box by clicking "Cancel" and selecting "Add Strip" again. An error message stating "The protocol is not found" will be displayed if you select "Add Strip." Simply close the dialog and add the strip again.
- 2. If the workstation loses communication with the fluidics station or the imager (e.g., timeout, communication error, etc.), follow the following procedure: a. Turn-off the fluidics, imager and workstation
- b. Turn-on the workstation and wait until system has finished starting up
- c. Turn-on the fluidics and imaging stations
- d. Launch the GeneAtlas Instrument Control Software with the Icon located on the desktop.
- 3. Once a template has been imported into a strip, it cannot be removed.
- 4. The JPG file will not be generated after a scan if gridding fails. You can manually create the JPG file by using the image viewer to realign the failed grid and clicking "File" -> "Create JPG file from DAT."
- 5. The software treats sample file names imported through Excel spreadsheets as case insensitive. (e.g., "test" is the same as "Test").

For research use only. Not for use in diagnostic procedures.